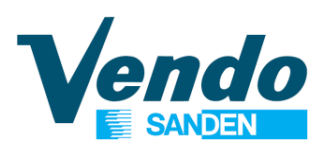

#### **HANDBUCH PROGRAMMIERUNG DER STEUERUNG**

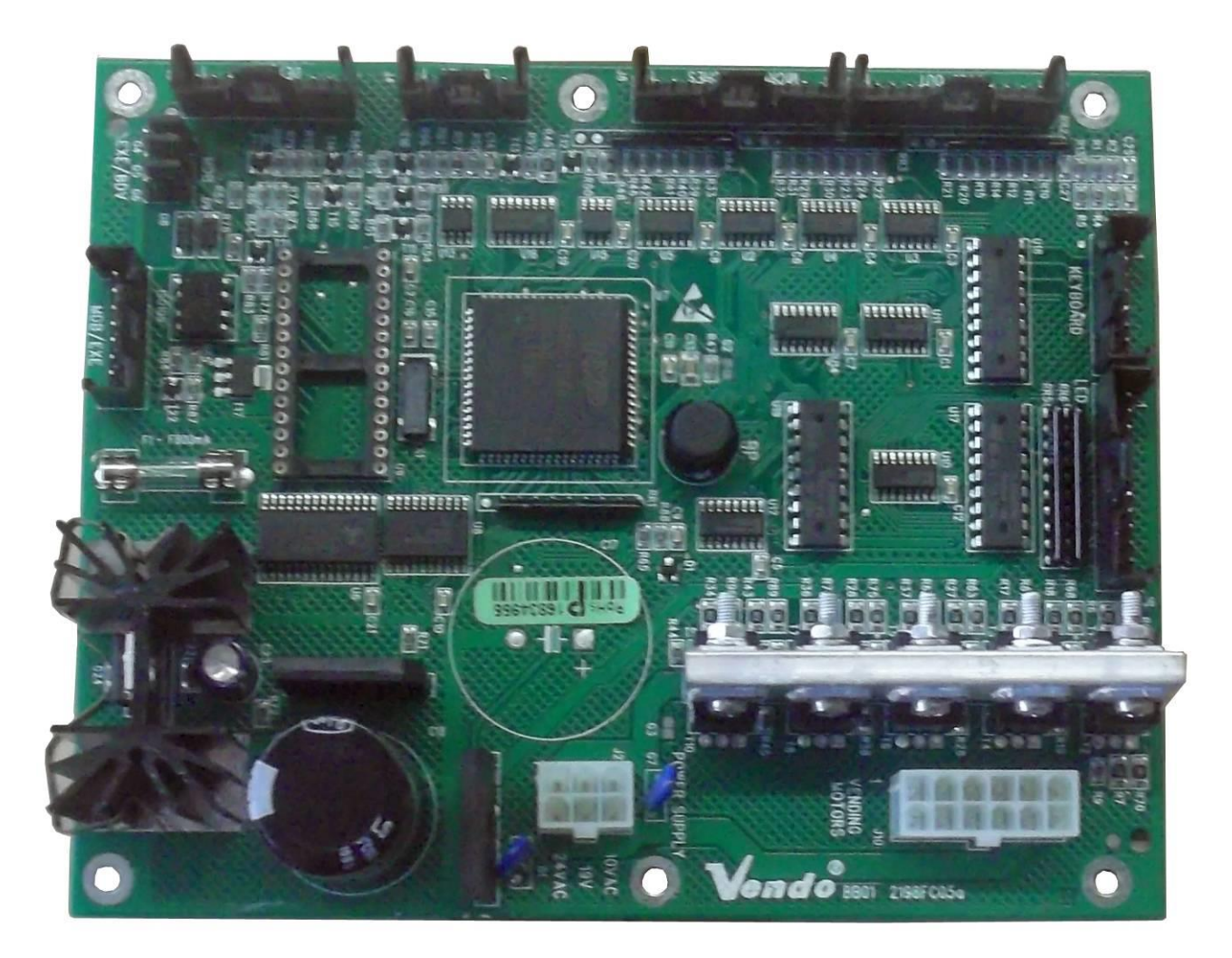

Steuerplatine BB01

VERKAUFSAUTOMATEN

## SVE 100-101-169-189-217-218-220-254-258 320-611-701-811-Minivendor

 $C \in$ 

SandenVendo Europe S.p.A. Regione Cavallino, 2 15030 Coniolo (AL) - ITALIA Tel.: +39 0142 335111 – Fax: +39 0142 562348 e-mail: [marketing@sandenvendo.it](mailto:marketing@sandenvendo.it) website: [www.sandenvendo.com](../../AppData/Local/Microsoft/Windows/Temporary%20Internet%20Files/Content.Outlook/SKN7EDO2/www.sandenvendo.com)

Revision: 07 Date: 09/01/2019 Code: 395117

#### **Sanden International (Europe) Limited (SVI) SandenVendo Italian Branch of**

Regione Cavallino, 2 15030 Coniolo (AL) Italy Tel.:+ 39 0142 335111 Fax.:+ 39 0142 562348 e-mail: marketing@sandenvendo.it www.sandenvendo.com

#### **SandenVendo German Branch of Sanden International (Europe) Limited (SVG)**

Kolberger Str.7 40599 Düsseldorf **Germany** Tel.: + 49 211 740390 Fax: + 49 211 7488541 e-mail: info@sandenvendo.de

#### **SandenVendo Spain, Sucursal en Espana of Sanden International (Europe) Limited (SVS)**

Poligono Industrial la Almeda C/. Sant Ferrán, no. 92 E-08940 Cornella (Barcelona) - Spain Tel. : +34 (0)93 4741555 Fax : +34 (0)93 4741842 e-mail: info@sandenvendo.es

#### **SandenVendo Benelux of Sanden International (Europe) Limited (SVB)**

Avenue A. Van Oss 1 - Boîte 21 1120 Bruxelles - Belgium Tel.: +32 (0)2 2682595 Fax :+32 (0)2 2682862 e-mail: info@sandenvendo.be

**For France:** Jean-François Suteau: Tel: +33 6 67 38 43 26 [jfsuteau@sandenvendo.be](mailto:jfsuteau@sandenvendo.be) Michel Mirczewski: Tel: +33 6 11 01 67 65 [mmirczewski@sandenvendo.be](mailto:mmirczewski@sandenvendo.be) Philippe Mirczewski: Tel: +33 6 89 15 19 52 [phmirczewski@sandenvendo.be](mailto:phmirczewski@sandenvendo.be) Tel. +33 1 73 06 98 54 *SAV: 08 92 00 12 49* (1) numéro payant 0,34 cts la minute

## Inhaltsverzeichnis

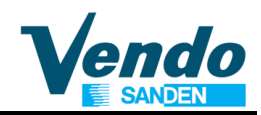

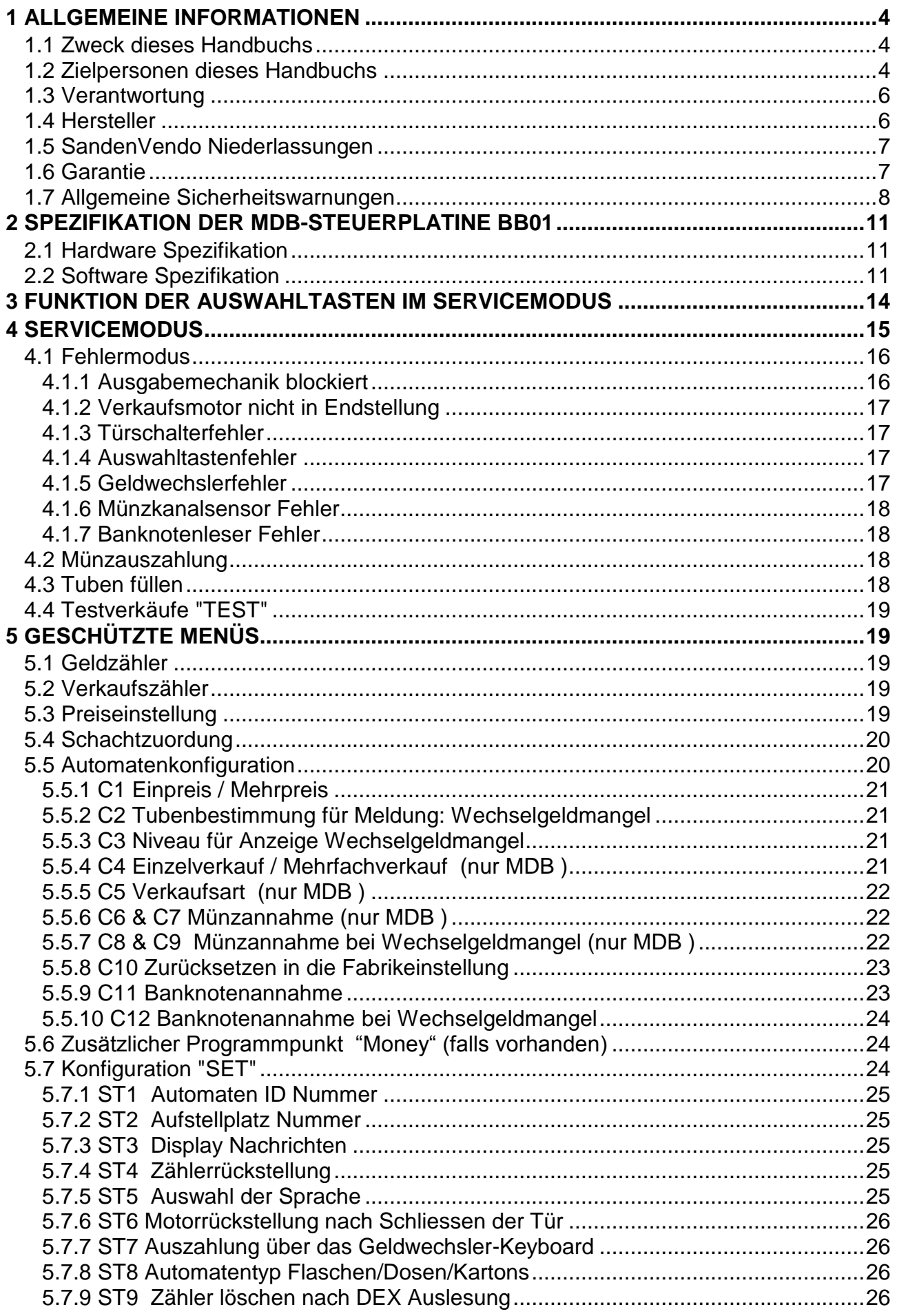

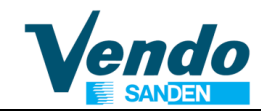

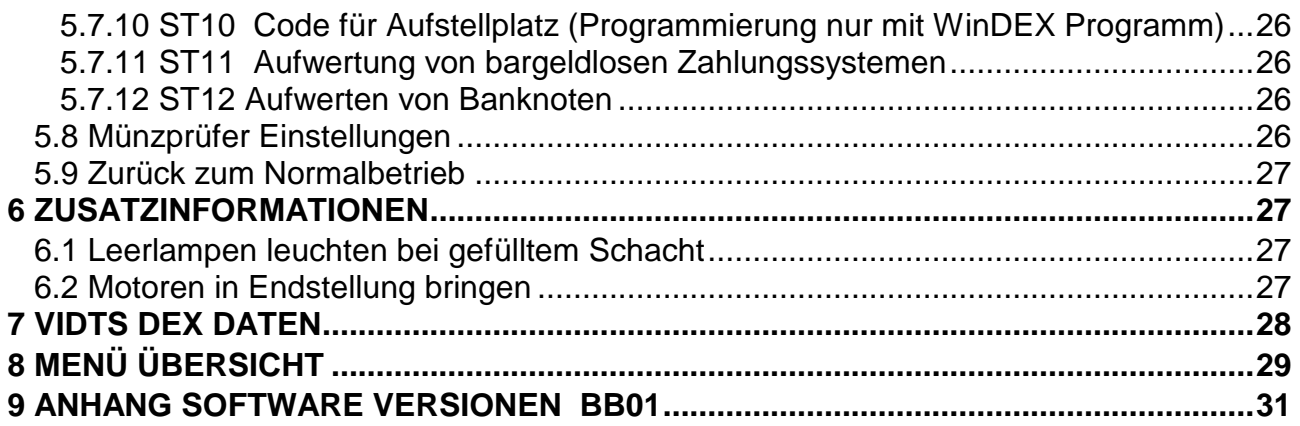

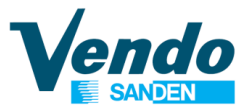

## **AVORSICHT:** Nichtbeachten der in diesem Handbuch beschriebenen Anweisungen kann zu Schäden am Automat und / oder an Personen führen

Bei Verlust dieses Handbuchs kann eine Kopie vom Hersteller bezogen werden: Fügen Sie bitte Ihrer Bestellung die Seriennummer des Automaten bei.

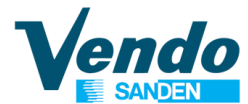

## <span id="page-5-0"></span>**1 ALLGEMEINE INFORMATIONEN**

## <span id="page-5-1"></span>**1.1 Zweck dieses Handbuchs**

Dieses Handbuch beschreibt die korrekte Programmierung dieses Verkaufsautomaten. Das Handbuch ist ein wichtiger Teil des Automaten und muss während der Nutzungsdauer des Automaten unbeschädigt und verfügbar bleiben.

## **HANDBUCH IMMER IM GERÄT AUFBEWAHREN!**

## <span id="page-5-2"></span>**1.2 Zielpersonen dieses Handbuchs**

Dieses Handbuch ist für Personen bestimmt, die den Verkaufsautomat aufstellen, einstellen sowie die außerordentlichen Wartungsarbeiten durchführen (Servicetechniker, Wartungstechniker). Die dafür zuständigen Personen müssen die Anleitung kennen und die Verfahren wie im Handbuch beschrieben durchführen.

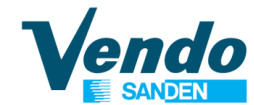

## **Personen, die berechtigt sind, Arbeiten an diesen Verkaufsautomaten durchzuführen:**

## **Betreiber / Servicetechniker / Wartungstechniker**

 Arbeiten die das Entfernen von Schutzabdeckungen erfordern dürfen, wegen des möglichen Risikos eines Stromschlags und den mechanischen Risiken nur von SandenVendo Personal oder durch geschulte und mit diesen Arbeiten vertraute Techniker durchgeführt werden.

Dieses Gerät kann von Kindern ab 8 Jahren und Personen mit eingeschränkten physischen, sensorischen oder geistigen Fähigkeiten oder mangelnder Erfahrung und Wissen nur dann verwendet werden, wenn diese durch eine angemessene Person beaufsichtigt werden oder durch ausführliche Anleitung in die sichere Benutzung des Gerätes eingewiesen wurden und die damit verbundenen Gefahren verstanden haben. Kinder dürfen nicht mit dem Gerät spielen. Reinigung und Wartung darf nicht von Jugendlichen unter 18 Jahren ohne Aufsicht erfolgen.

endr

<span id="page-7-0"></span>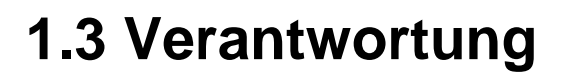

Voraussetzung für die Verantwortung des **Herstellers** ist die sachgemäße Nutzung des Geräts und die Einhaltung der im Handbuch beschriebenen Anweisungen.

"**SandenVendo Europe S.p.A**" übernimmt keine Haftung für Personen- oder Sachschäden, die resultieren aus:

- Unsachgemässer Aufstellung.
- Nutzung von Nicht-Original-Ersatzteilen.
- Änderungen durch den Kunden, die nicht vom Hersteller autorisiert sind.
- Unsachgemäßer Nutzung des Automaten.
- Dem Anschluss an Versorgungssysteme, die nicht geeignet und nicht konform mit den geltenden gesetzlichen Bestimmungen sind.

## <span id="page-7-1"></span>**1.4 Hersteller**

"**SandenVendo Europe S.p.A."** Ihr

zuverlässiger Partner mit über 50 Jahren Erfahrung in Konstruktion und Herstellung von Verkaufsautomaten. Diese Erfahrung gibt Ihnen die Gewissheit ein Gerät erworben zu haben das dem aktuellen technischen Stand entspricht.

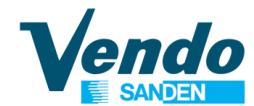

## <span id="page-8-0"></span>**1.5 SandenVendo Niederlassungen**

"**SandenVendo Europe S.p.A.**" ist in Europa durch ein Netz von Verkaufs- und Servicestellen vertreten (Adressen siehe erste Seite dieser Anleitung).

## <span id="page-8-1"></span>**1.6 Garantie**

Die Gewährleistungsbedingungen sind in unseren Allgemeinen Verkaufs- und Lieferbedingungen geregelt.

Die Gewährleistung erstreckt sich auf die kostenlose Lieferung von Ersatzteilen.

Arbeitszeit wird nicht durch die Gewährleistung gedeckt.

**Die Gewährleistung erstreckt sich nicht** auf Schäden am Gerät, die zurückzuführen sind auf:

- Transport und / oder Handling
- Fehler durch falsche Bedienung
- Nichtdurchführung der in diesem Handbuch vorgesehenen Wartung
- Störungen und / oder Schäden, die nicht durch Fehlfunktionen des Automaten verursacht wurden.

## <span id="page-9-0"></span>**1.7 Allgemeine Sicherheitswarnungen**

- Vor Inbetriebnahme oder Befüllung der Verkaufsautomaten, bitte das Benutzerhandbuch sorgfältig lesen und beachten.
- Schützen Sie den Verkaufsautomaten gegen Witterungseinflüsse.
- Nur Service- und Wartungstechniker dürfen die Schutzabdeckungen entfernen.
- Vor Änderungen an der Programmeinstellung, lesen Sie immer die Programmierungsanleitung.
- Positionieren Sie den Verkaufsautomaten niemals in direktem Sonnenlicht.
- Verkaufen Sie nie Produkte bei geöffneter Tür.
- Beziehen Sie sich auf das "routinemäßige Wartungskapitel" um den Verkaufsautomaten zu reinigen.
- Vor Beginn der Arbeiten Netzstecker ziehen oder Hauptschalter ausschalten.
- Installieren Sie das Gerät so, dass der Stecker hinterher wieder leicht zugänglich ist.
- Beschädigte Stromkabel dürfen nur vom Hersteller, seinem technischen Kundendienst oder von einer dafür qualifizierten Techniker ersetzt werden.
- Automat in Bereichen aufstellen in denen Hochdruckreiniger benutzt werden.
- Dieser Automat ist nur für Aufstellung in Räumen geeignet.
- Um Schäden durch Instabilität zu vermeiden, Automat gemäß den Anweisungen sichern.
- Bei Betriebsstörungen und / oder mangelhafter Funktion des Automaten, wenden Sie sich an unsere Service Niederlassungen.
- Verwenden Sie nur vom Hersteller freigegebene **Originalersatzteile**

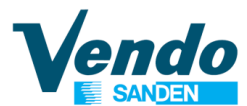

Die in dieser Anleitung verwendeten Bilder und Illustrationen dienen nur der Erklärung und können vom Original abweichen.

Die Firma **SandenVendo Europe S.p.A.** behält sich das Recht vor technische Änderungen an den Verkaufsautomaten ohne vorherige Information vorzunehmen, darüber hinaus erklären wir, dass die in diesem Handbuch beschriebenen Verkaufsautomaten den Anforderungen der Automaten Richtlinien **2006/42/CE** (CE Marking Directive) entsprechen und **2004/1935/CE**.

**SandenVendo Europe S.p.A.** übernimmt keine Haftung für die Richtigkeit des Inhalts oder für Schäden, die sich aus dem Gebrauch dieses Handbuchs ergeben.

**SandenVendo Europe S.p.A.** behält sich das Recht vor, Änderungen an diesem Handbuch ohne vorherige Ankündigung vorzunehmen.

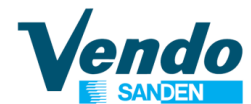

#### <span id="page-12-0"></span>**2 SPEZIFIKATION DER MDB-STEUERPLATINE BB01**

#### <span id="page-12-1"></span>**2.1 Hardware Spezifikation**

Spannungsversorgung: 24 Volt AC 6 A 26 Volt DC 4 A ungefiltert 10 Volt AC 1,5 A

10 Motorausgänge 24 V 6 A 10 Motorschaltereingänge 10 Leerschaltereingänge 10 Leerlampenausgänge 10 Auswahltasteneingänge **Türschalter** DEX / UCS Audit-Ausgang mit TTL-Signal für Klinkenstecker Anschluss. (Option RS232 für seriellen Druckeranschluss)

Der Datenaustausch auf der Hauptplatine wird von einem 80C552 Kontroller mit 64K verwaltet, alle Zähler und Einstell-Parameter werden in einem Eprom gesichert. Serienmäßig ist ein 5-stelliges 7 Segment Display mit Dezimalpunkt eingebaut. Optional: Fluorescent Display, 2 Zeilen mit je 20 Symbolen (kyrillische Zeichen möglich) LED Anzeige Nur abgezähltes Geld einwerfen Master und Slave optisch getrennte serielle Schnittstelle für MDB

**Executive** 

#### <span id="page-12-2"></span>**2.2 Software Spezifikation**

Die BB01 Software kontrolliert folgende Funktionen

Serviceprogramm Münzprüfer Interface Zahlungssystem Interface Bedienerführung durch Verkaufsprozess **Mehrpreis** Programmierbare Schachtzuordnung Vorkasse Leeranzeige Anzeige "Nur abgezähltes Geld einwerfen". Manuelle Münzauszahlung Manuelle Tubenbefüllung Fehlererfassung Audit-Datenspeicher Zähleranzeige bei offener Tür

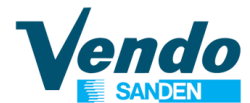

SETUP BOARD

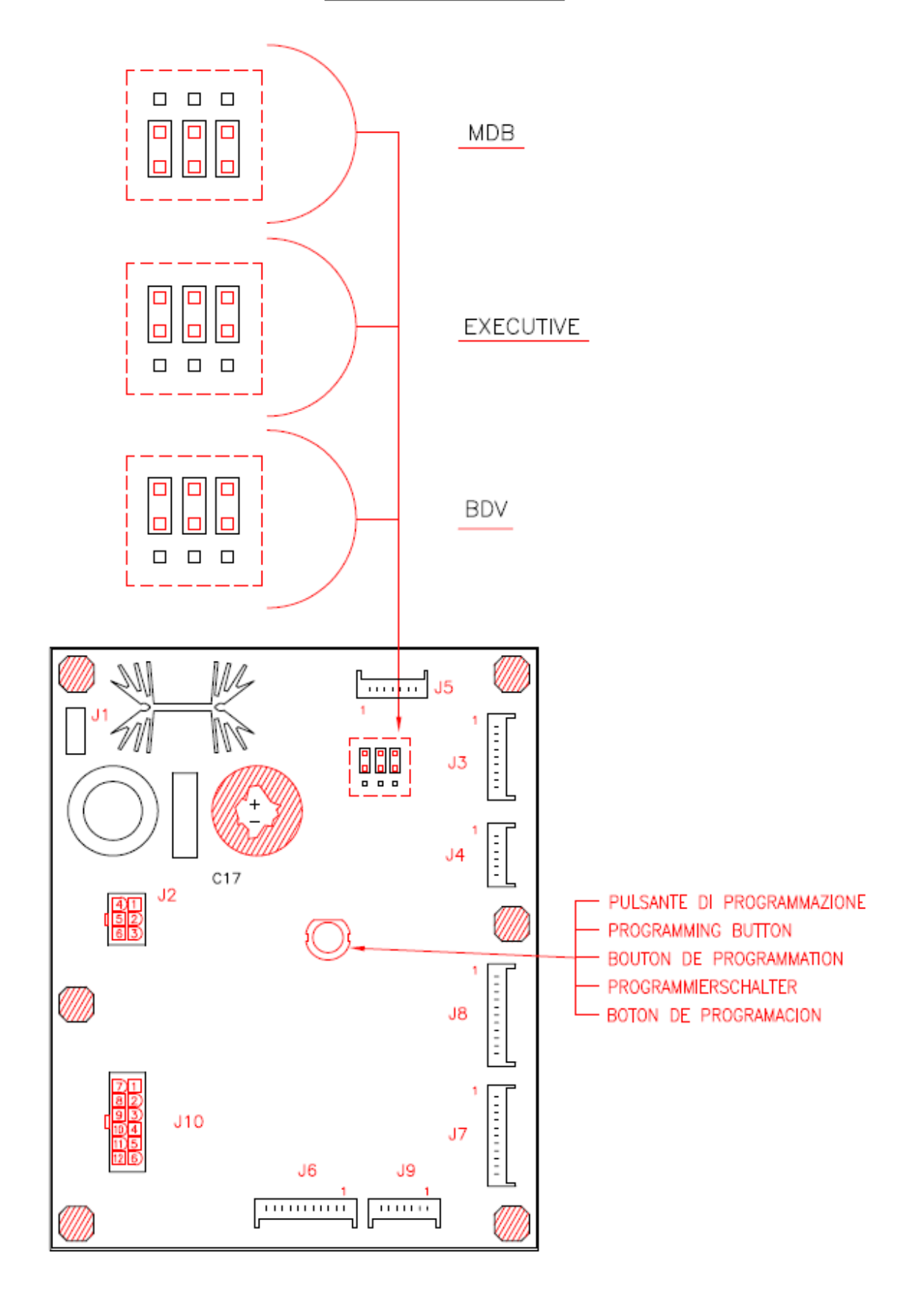

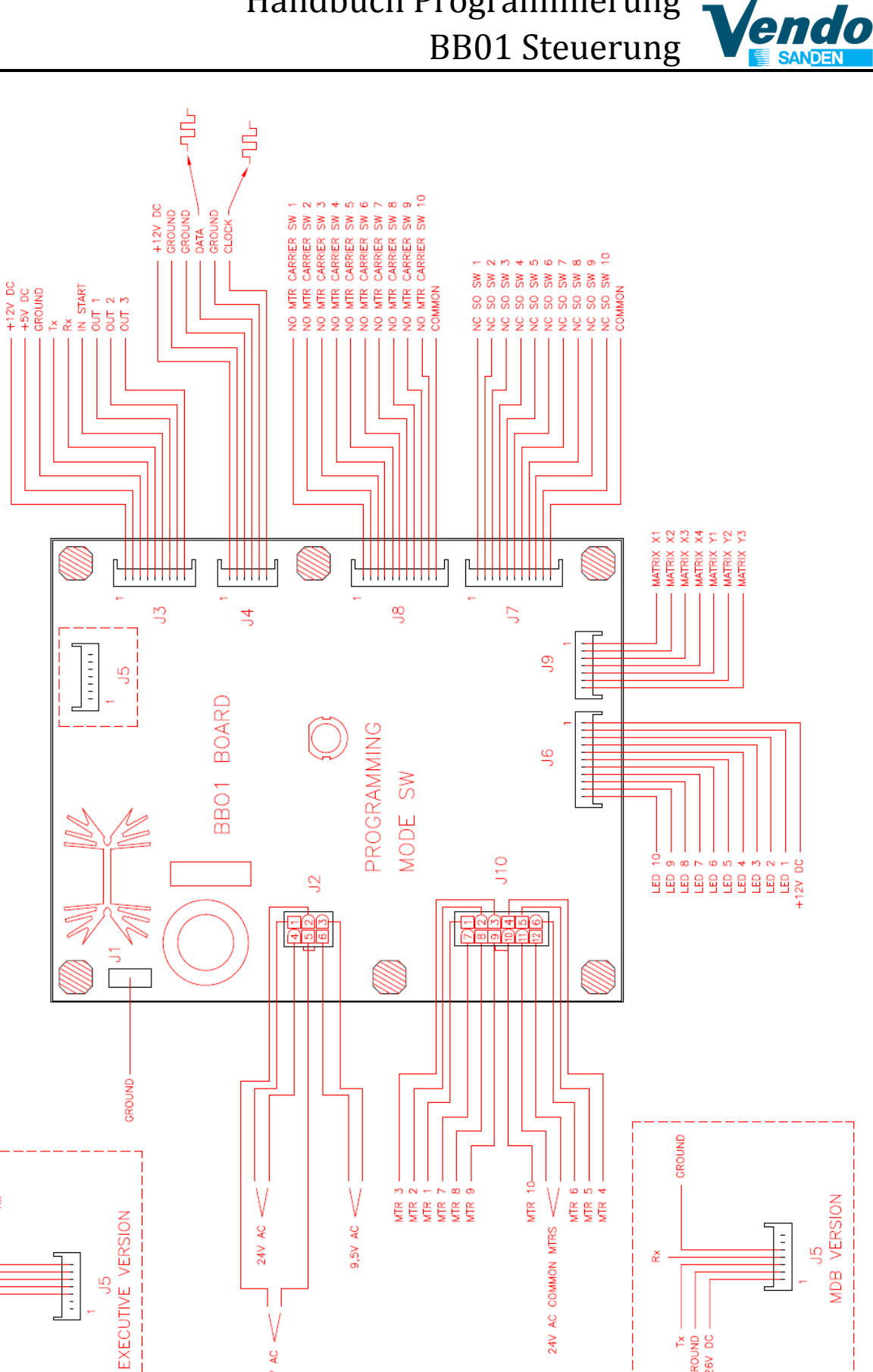

GROUND<br>Rx +<br>Rx +

 $\frac{10}{2}$ 

V

26V AC

 $\mathbf{r}$ 

Å

Tx<br>GROUND<br>+26V DC

#### <span id="page-15-0"></span>**3 FUNKTION DER AUSWAHLTASTEN IM SERVICEMODUS**

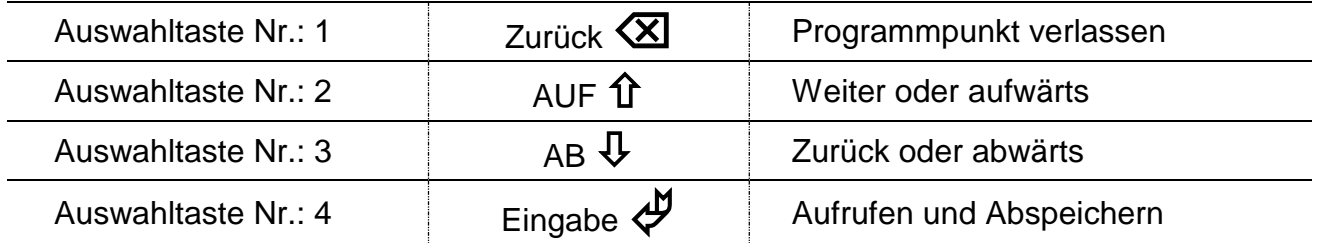

Handelt es sich um ein durch Passwort geschütztes Menü zeigt das Display:

"PASS" und " $\frac{1}{2}$   $\frac{1}{2}$ 

Zur Eingabe Wahltasten in der Reihenfolge **4-2-3-1** drücken

**Passwort: 4 - 2 - 3 - 1 Eingabe über Wahltasten: 4 = Taste 4 2 = Taste 2 3 = Taste 3 1 = Taste 1**

Vendo

Nach Öffnen der Tür wird der Gesamt Verkaufszähler auf dem Display angezeigt:

SALE/-XXXX/XXXX-/

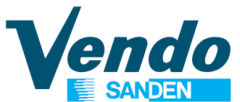

#### <span id="page-16-0"></span>**4 SERVICEMODUS**

Im Serviceprogramm können Einzelzähler und Gesamtzähler für Umsatz und Anzahl der Verkäufe und Fehlermeldungen auf dem Display angezeigt sowie Einstellungen der Verkaufspreise, Schachtzuordnung, Kühlungsparameter und Maschinenkonfiguration durchgeführt werden.

Zugang zum Serviceprogramm ist nur bei offener Tür und nach Drücken der in der Mitte der Steuerplatine angeordneten Programmtaste möglich.

Zu Programmierung werden die Auswahltasten wie auf der vorherigen Seite beschrieben verwendet.

Nach Eintritt in den Service-Modus kann der Bediener eine von mehreren Routinen auswählen, um Daten zu lesen oder um Konfigurationen zu programmieren. Jedes Menü wird durch einen Code angezeigt. Die Codes für die verschiedenen Menüs sind wie folgt.

- **EROR** Fehleranzeige
- **CPO** Münzauszahlmodus
- **TUFL** Tubenfüllmodus

**TEST** Testverkaufsmodus

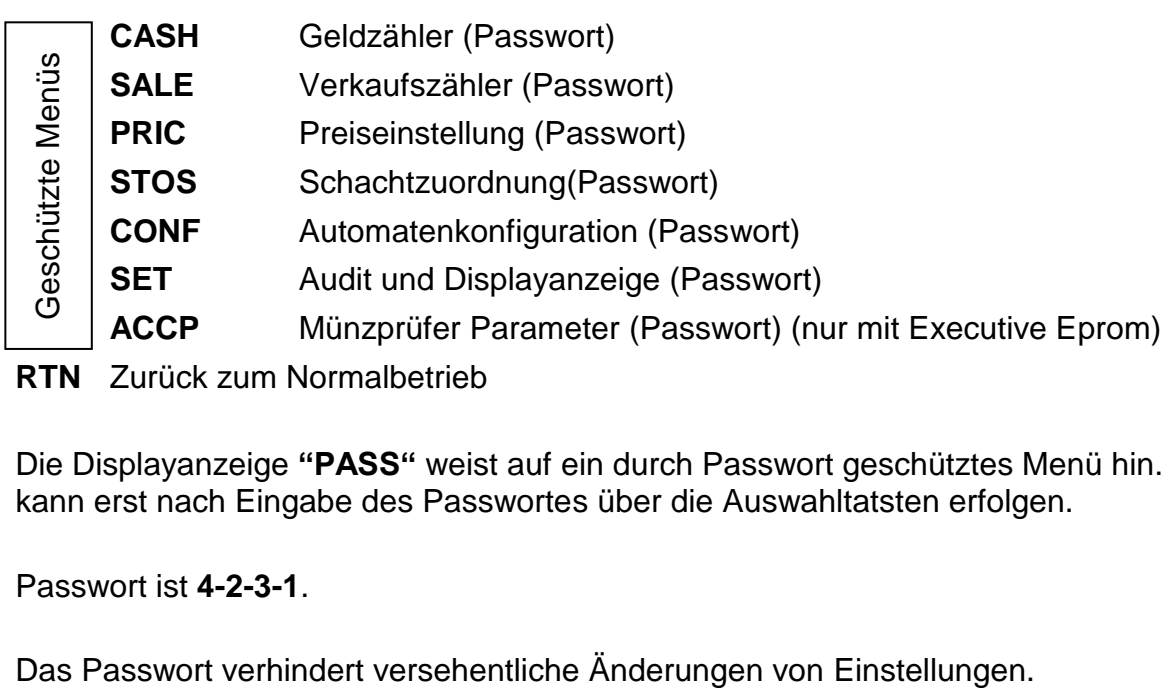

**RTN** Zurück zum Normalbetrieb

Die Displayanzeige **"PASS"** weist auf ein durch Passwort geschütztes Menü hin. Zugriff kann erst nach Eingabe des Passwortes über die Auswahltatsten erfolgen.

Passwort ist **4-2-3-1**.

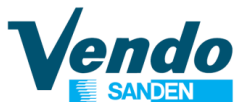

#### <span id="page-17-0"></span>**4.1 Fehlermodus**

Wird auf dem Display **"EROR"** angezeigt, Taste 4 **EINGABE** drücken um in die Fehleranzeige zu gelangen. Wurden seit der letzten Fehlerrückstellung keine Fehler gespeichert wird **"NONE"** angezeigt.

Sind seit der letzten Fehlerlöschung Fehler gespeichert, werden diese durch einen Code (Fehlergruppe) angezeigt z.B. "**COLJ**" = Ausgabemechanik blockiert.

Mit den Auswahltasten 2 AUF oder 3 AB kann, wenn vorhanden, die nächste gespeicherte Fehlergruppe angezeigt werden. In der Menü-Übersicht am Ende dieser Anleitung sind alle möglichen Fehler aufgelistet.

Drücken der Taste 1 **ZURÜCK** bei Anzeige einer Fehlergruppe führt zur Anzeige **"EROR"**, nochmaliges drücken der Taste 1 **ZURÜCK** beendet das Service-Programm.

#### **Ein einfacher Weg, um all die Fehler zu löschen ist den Türschalter mit dem Schlüssel zu aktivieren und die Programmiertaste auf der Platine zu drücken.**

Fehlerliste:

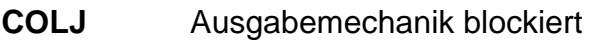

- **VEND** Verkaufsmotor nicht in Endstellung
- **DOOR** Tür offen
- **SELS** Auswahltaste
- **CHAR** Geldwechsler
- **CHUT** Münzkanalsensor
- **STS** Schachtzuordnung
- **BUAL** Banknotenleser
- **CRDR** Kreditkartenleser

#### <span id="page-17-1"></span>**4.1.1 Ausgabemechanik blockiert**

Wird auf dem Display "**COLJ**" angezeigt - Taste 4 drücken und es erscheint **CJXX** auf dem Display. XX zeigt die Nummer des Schachtes an der blockiert ist. Durch Drücken der Auswahltaste 2 wird, wenn vorhanden, der numerisch folgende Fehler angezeigt.

Wird die Auswahltaste 4 gedrückt und länger als 2 Sekunden gedrückt gehalten wird der Fehler dieses Schachtes gelöscht. Nach dem Löschen eines Fehlers wird, wenn vorhanden, der numerisch nächste Fehler angezeigt.

Sind alle Fehler gelöscht wird auf dem Display "NONE" angezeigt.

Durch Drücken der Auswahltaste 1 wird wieder der Hauptprogrammpunkt "EROR" angezeigt.

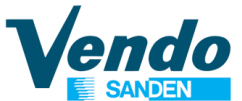

#### <span id="page-18-0"></span>**4.1.2 Verkaufsmotor nicht in Endstellung**

Wird auf dem Display "VEND" angezeigt - Taste 4 drücken und es erscheint HSXX auf dem Display. **XX** zeigt die Nummer der blockierten Ausgabemechanik an.

Durch Drücken der Auswahltaste 2 wird, wenn vorhanden, der numerisch folgende Fehler angezeigt. Wird die Auswahltaste 4 gedrückt und länger als 2 Sekunden gedrückt gehalten wird der Fehler dieser Mechanik gelöscht.

Nach dem Löschen eines Fehlers wird, wenn vorhanden, der numerisch nächste Fehler angezeigt. Sind alle Fehler gelöscht wird auf dem Display "**NONE**" angezeigt.

Durch Drücken der Taste 1 wird wieder der Hauptprogrammpunkt "**EROR**" angezeigt.

#### <span id="page-18-1"></span>**4.1.3 Türschalterfehler**

Wird auf dem Display "DOOR" angezeigt - Taste 4 drücken und es erscheint "DS" auf dem Display. "**DS**" zeigt an, daß die Tür des Automaten länger als 2 Stunden offen war . Wird die Auswahltaste 4 gedrückt und länger als 2 Sekunden gedrückt gehalten wird der Fehler gelöscht. Sind alle Fehler gelöscht wird auf dem Display "**NONE**" angezeigt. Durch Drücken der Taste 1 wird wieder der Hauptprogrammpunkt "**EROR**" angezeigt.

#### <span id="page-18-2"></span>**4.1.4 Auswahltastenfehler**

Wird auf dem Display "SELS" angezeigt - Taste 4 drücken und es erscheint SSXX auf dem Display. **XX** zeigt die Nummer der Auswahltaste die verklemmt ist. Durch Drücken der Auswahltaste 2 wird, wenn vorhanden, die numerisch folgende verklemmte Auswahltaste angezeigt.

Wird die Auswahltaste 4 gedrückt und länger als 2 Sekunden gedrückt gehalten wird der Fehler dieser Auswahltaste gelöscht. Nach dem Löschen eines Fehlers wird, wenn vorhanden, der numerisch nächste Fehler angezeigt. Sind alle Fehler gelöscht wird auf dem Display "NONE" angezeigt.

Durch Drücken der Taste 1 wird wieder der Hauptprogrammpunkt "**EROR**" angezeigt.

#### <span id="page-18-3"></span>**4.1.5 Geldwechslerfehler**

Wird auf dem Display "CHAR" angezeigt - Taste 4 drücken und es erscheint "CC" auf dem Display. "**CC**" bedeutet das die Kommunikation zwischen Wechsler und Automat gestört ist. Durch Drücken der Auswahltaste 2 wird, wenn vorhanden, der numerisch folgende Wechslerfehler angezeigt. z.B. "IC" für Einwurfkanal blockiert, "TJ" Münztube verklemmt, "**CRCH**" ROM Fehler. "**EE**" bedeutet das die Münzabweisespannung permanent eingeschaltet ist . Durch Drücken der Auswahltaste 2 wird, wenn vorhanden, der numerisch folgende Akzeptorfehler angezeigt. z.B. "**NJ**" Münzverklemmung, "**LA**" für schlechte Münzannahme.

Wird die Auswahltaste 4 gedrückt und länger als 2 Sekunden gedrückt gehalten wird der Fehler gelöscht. Nach dem Löschen eines Fehlers wird, wenn vorhanden, der numerisch nächste Fehler angezeigt.

Sind alle Fehler gelöscht wird auf dem Display "**NONE**" angezeigt.

Durch Drücken der Taste 1 wird wieder der Hauptprogrammpunkt "**EROR**" angezeigt.

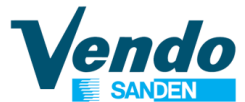

#### <span id="page-19-0"></span>**4.1.6 Münzkanalsensor Fehler**

Wird auf dem Display "**CHUT**" angezeigt - Taste 4 drücken und es erscheint "CS" auf dem Display. "**CS**" bedeutet, daß der Sensor der Münzrutsche gestört ist.

Wird die Auswahltaste 4 gedrückt und länger als 2 Sekunden gedrückt gehalten wird der Fehler gelöscht. Nach dem Löschen eines Fehlers wird, wenn vorhanden, der numerisch nächste Fehler angezeigt.

Sind alle Fehler gelöscht wird auf dem Display "**NONE**" angezeigt.

Durch Drücken der Taste 1 wird wieder der Hauptprogrammpunkt "**EROR**" angezeigt.

#### <span id="page-19-1"></span>**4.1.7 Banknotenleser Fehler**

Wird auf dem Display "**BUAL**" angezeigt - Taste 4 drücken und es erscheint "BC" auf dem Display. "**BC**" bedeutet, daß die Kommunikation zwischen Banknotenleser und Automat gestört ist. Durch Drücken der Auswahltaste 2 wird, wenn vorhanden, der numerisch folgende Geldscheinleserfehler angezeigt. z.B. "**BFUL**" für Banknotenstapler voll, "**BILL**" Lesermotor defekt, "**BJ**" Banknote im Leser verklemmt, "brCH" Checksum Fehler, "BOPN" Kasse / Stapler offen, "**BS**" Banknotensensor gestört.

Wird die Auswahltaste 4 gedrückt und länger als 2 Sekunden gedrückt gehalten wird der Fehler gelöscht. Nach dem Löschen eines Fehlers wird, wenn vorhanden, der numerisch nächste Fehler angezeigt.

Sind alle Fehler gelöscht wird auf dem Display "**NONE**" angezeigt.

Durch Drücken der Taste 1 wird wieder der Hauptprogrammpunkt "**EROR**" angezeigt.

#### <span id="page-19-2"></span>**4.2 Münzauszahlung**

Wird auf dem Display "**CPO**" angezeigt - Taste 4 **EINGABE** drücken und auf dem Display wird der niedrigste Tubenwert angezeigt.

Mit der Auswahltaste 2 AUF kann die nächste, werthöhere Münze, durch Drücken der Taste 3 AB die wertniedrigere Münze ausgegeben werden. Bei Drei-Tuben Wechslern wird für die 4 Tube auf dem Display eine 0 anstelle eines Wertes angezeigt.

Die Ausgabe der Münzen wird durch Drücken der Auswahltaste 4 **EINGABE** aktiviert.

Drücken der Auswahltaste 1 ZURÜCK führt zum Hauptprogrammpunkt "**CPO**".

Nach Drücken der Auswahltaste 5 wird der aktuelle Tubeninhalt angezeigt.

Nochmaliges Drücken der Taste 1 ZURÜCK beendet das Service-Programm.

#### <span id="page-19-3"></span>**4.3 Tuben füllen**

Wird auf dem Display "**TUFL**" angezeigt - Taste 4 EINGABE drücken um die Münztubenbefüllung zu aktivieren. In diesem Menü werden die Münztuben durch Einwurf der programmierten Tubenmünzen befüllt und die Füllstände gespeichert.

Es werden nur Tubenmünzen angenommen und in die jeweilige Tube geführt, Kassenmünzen werden abgewiesen.

Die eingeworfenen Münzen werden gezählt und auf dem Display angezeigt. Die Annahme wird nicht bei Erreichen des höchsten Verkaufspreises unterbrochen.

Drücken der Auswahltaste 1 ZURÜCK führt zum Hauptprogrammpunkt "**TUFL**".

Nochmaliges Drücken der Taste 1 ZURÜCK beendet das Service-Programm.

Ab Software BBMDEX 5.15 können 5 Tuben verarbeitet werden.

<span id="page-20-0"></span>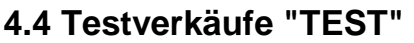

Wird auf dem Display " TEST " angezeigt - Taste 4 drücken und es erscheint "CO 1" auf dem Display "**CO 1**" bedeutet, daß der 1 Schacht zum Testverkauf ausgewählt ist. Mit der Auswahltaste 2 kann zum numerisch nächsten Schacht gewechselt werden.

Durch Drücken der Auswahltaste 4 wird ein Testverkauf ausgelöst. Testverkäufe werden nicht gezählt.

Durch Drücken der Taste 1 wird wieder der Hauptprogrammpunkt "TEST" angezeigt, nochmaliges drücken der Taste 1 ZURÜCK beendet das Service-Programm.

#### <span id="page-20-1"></span>**5 GESCHÜTZTE MENÜS**

#### <span id="page-20-2"></span>**5.1 Geldzähler**

Nach Eingabe des Passwortes wird auf dem Display **"CASH"** angezeigt. Taste 4 EINGABE drücken und die Summe aller bezahlten Verkäufe **"CASH" / "XXXX" / "XXXX"** wird auf dem Display angezeigt.

Der erste Viererblock **"XXXX"** zeigt die hohen Stellen, der zweite Block **"XXXX"**die niedrigen Stellen (Einer, Zehner, Hunderter und Tausender).

Nach Drücken der Tasten 2 AUF oder 3 AB werden die Geldzähler je Schacht angezeigt "**CL N**" / "**XXXX**" / "**XXXX**". **N** ist die Schachtnummer und "**XXXX**" der Geldzähler dieses Schachts.

Mit den Auswahltasten 2 AUF oder 3 AB kann zum nächsten Schacht gewechselt werden. Drücken der Auswahltaste 1 ZURÜCK führt zum Programmpunkt "**CASH**", nochmaliges drücken der Taste 1 ZURÜCK beendet das Service-Programm.

#### <span id="page-20-3"></span>**5.2 Verkaufszähler**

Nach Eingae des Passwortes wird auf dem Display **"SALE"** angezeigt. Taste 4 EINGABE drücken und die Anzahl aller bezahlten Verkäufe **"SALE" / "XXXX" / "XXXX"** wird auf dem Display angezeigt.

Der erste Viererblock **"XXXX"** zeigt die hohen Stellen, der zweite Block **"XXXX"**die niedrigen Stellen (Einer, Zehner, Hunderter und Tausender).

Nach Drücken der Tasten 2 AUF oder 3 AB werden die Verkaufszähler je Schacht angezeigt "**SL N**" / "**XXXX**" / "**XXXX**". **N** ist die Auswahlnummer und "**XXXX**" der Verkaufszähler dieses Schachts.

Mit den Auswahltasten 2 AUF oder 3 AB kann zum nächsten Schacht gewechselt werden. Drücken der Auswahltaste 1 ZURÜCK führt zum Programmpunkt "**SALE**", nochmaliges drücken der Taste 1 **ZURÜCK** beendet das Service-Programm.

#### <span id="page-20-4"></span>**5.3 Preiseinstellung**

In diesem Menü können 5 Verkaufspreise PRI1 bis PRI5 für jeden Schacht eingestellt werden.

PRI 1 ist die Preisliste für Barzahlung (Münzen oder Scheine),

PRI 2 bis PRI 5 ist die Preislisten für bargeldlose Systeme (Es wird die jeweils Preisliste verwendet die vom Zahlungssystem abgerufen wird).

Nach Eingabe des Passwortes wird auf dem Display "PRIC" angezeigt. Taste 4 drücken und es wird "**PRI 1**" auf dem Display angezeigt. Durch Drücken der Auswahltaste 2 gewünschte Preisliste auswählen und mit Taste 4 bestätigen. Auf dem Display wird PR 1 angezeigt. **"PR1**" ist der Preis für Schacht 1.

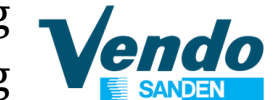

Mit den Auswahltasten 2 AUF oder 3 AB den Schacht auswählen. Taste 4 EINGABE drücken um den aktuellen Verkaufspreis anzuzeigen. Preis mit den Tasten 2 AUF erhöhen oder mit Taste 3 AB reduzieren. Durch Drücken der Taste 4 EINGABE wird der geänderte Preis gespeichert.

Durch Drücken der Taste 1 wird wieder der Hauptprogrammpunkt "PRIC" angezeigt. Nochmaliges drücken der Taste 1 ZURÜCK beendet das Service-Programm. FREIVERKAUF (mit oder ohne Zahlungssystem): Preis auf Null stellen.

#### **Wurde im Menü "CONF" C1 Einpreis aktiviert ist der hier für PR 1 eingestellte Verkaufspreis für alle Schächte gültig.**

#### <span id="page-21-0"></span>**5.4 Schachtzuordung**

In diesem Menü können die Auswahltasten den Schächten zugeordnet werden.

Nach Eingabe des Passwortes wird auf dem Display "STOS" angezeigt. Taste 4 drücken und es wird **"SL1"** auf dem Display angezeigt. Das bedeutet, daß jetzt die erste Auswahltaste einem Schacht zugeordnet werden kann.

Nach Drücken der Auswahltaste 2 wird auf dem Display "SL2" zur Einstellung des 2. Schachtes angezeigt. Durch Drücken der Auswahltaste 4 wird, wenn vorhanden, der momentan zugeordnete Schacht angezeigt z.B. **CO X**. X ist die Schachtnummer. Mit der Auswahltaste 2 kann ein anderer Schacht dieser Auswahl zugeordnet werden.

Wird der gewünschte Schacht angezeigt muß durch Drücken der Auswahltaste 4 die Zuordnung gespeichert werden. Durch Drücken der Auswahltaste 1 wird wieder der Hauptprogrammpunkt "STOS" angezeigt.

Nicht vorhandene Auswahlen müssen durch Eingabe von "----" abgeschaltet **werden.** 

#### <span id="page-21-1"></span>**5.5 Automatenkonfiguration**

Nach Eingabe des Passwortes wird auf dem Display "CONF" angezeigt. Taste 4 drücken und es wird "C1" auf dem Display angezeigt. 1 steht für den ersten Menüpunkt. Mit den Tasten 2 AUF oder 3 AB den Menüpunkt auswählen. Durch Drücken der Auswahltaste 4 wird der momentan eingestellte Wert angezeigt.. Mit den Tasten 2 AUF oder 3 AB kann der Wert geändert werden. Ist der gewünschte Wert erreicht muß dieser durch Drücken der Auswahltaste 4 gespeichert werden.

Durch Drücken der Taste 1 wird wieder der Hauptprogrammpunkt "**CONF**" angezeigt, nochmaliges drücken der Taste 1 ZURÜCK beendet das Service-Programm.

#### **(\*) Parameter C2 und C3 haben im MDB und Executive Protokoll unterschiedliche Funktionen**

**Die Parameter C4 bis C10 werden nur im MDB Protokoll verwendet.**

**Im Executive Modus werden diese Parameter im Geldwechsler eingestellt.**

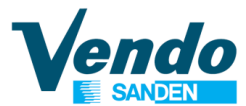

#### **Nachfolgend werden die Konfigurations-Einstellungen beschrieben.**

#### <span id="page-22-0"></span>**5.5.1 C1 Einpreis / Mehrpreis**

In dieser Einstellung wird festgelegt, ob der Automat mit einem für alle Auswahlen gleichen oder mit verschiedenen Preisen konfiguriert wird. Wird hier eine 1 eingegeben, ist der Wert der ersten Auswahltaste gleichzeitig der aller nachfolgenden Auswahltasten . Wird eine 0 eingegeben, kann für jede Auswahltaste ein separater Preis vergeben werden. Zum Speichern des gewünschten Parameters Taste 4 drücken.

#### <span id="page-22-1"></span>**5.5.2 C2 Tubenbestimmung für Meldung: Wechselgeldmangel IM MDB MODUS**

In dieser Einstellung wird die Tubenkombination für die Anzeige "Kein Wechselgeld" festgelegt. Folgende Konfigurationen sind möglich:

- 0 Tube A und Tube B und Tube C und Tube D
- 1 Tube A oder Tube B oder Tube C
- 2 Tube A
- 4 Tube C
- 5 Tube D
- 6 Tube B oder C oder D
- 7 Tube A und Tube B oder Tube C
- 8 Tube A und Tube B oder Tube D
- 9 Tube A und Tube C oder Tube D
- 10 Tube B und Tube C oder Tube D
- 11 Tube A und Tube D oder Tube C
- 12 Tube B und Tube D oder Tube A
- 13 Tube C und Tube D oder Tube B
- 14 Tube A oder Tube B und Tube C

#### **IM EXECUTIVE MODUS**

C 2 = 0 Normal Executive Verkaufspreise werden von der Automatensteuerung verwaltet. C 2 = 1 Price holding Modus. Verkaufspreise werden im Zahlungssystem eingestellt. Der Geldwechsler muss auf "PRICE HOLDING MODE" eingestellt werden.

#### <span id="page-22-2"></span>**5.5.3 C3 Niveau für Anzeige Wechselgeldmangel**

#### **IM MDB MODUS**

In dieser Einstellung wird die Anzahl der Münzen festgelegt, die im Schaltgerät sein müssen, damit die Anzeige "Kein Wechselgeld" nicht angezeigt wird (0-10).

#### **IM EXECUTIVE MODUS**

Einstellung für Executive = 0

#### <span id="page-22-3"></span>**5.5.4 C4 Einzelverkauf / Mehrfachverkauf (nur MDB )**

 $1 =$ Einzelverkauf

 $0 = \text{Mehrfachverkauf}$ 

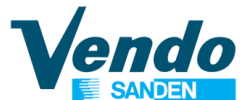

#### <span id="page-23-0"></span>**5.5.5 C5 Verkaufsart (nur MDB )**

In dieser Einstellung wird die Verkaufsart festgelegt.

0 = Kaufzwang, Wechselgeld-Rückgabe nur nach einem Verkauf.

1 = kein Kaufzwang, Wechselgeld kann ohne Verkauf zurückgezahlt werden.

#### <span id="page-23-1"></span>**5.5.6 C6 & C7 Münzannahme (nur MDB )**

In dieser Einstellung können bis zu 16 Münzen (je nach Münzprüfer) zur Annahme freigegeben werden. Münze 1 die wertkleinste, Münze 16 die werthöchste Münze.

 $C6$  = Münze 1 bis 8

 $C7 =$  Münze 9 bis 16

Jede Münze hat einen binären Einstellwert:

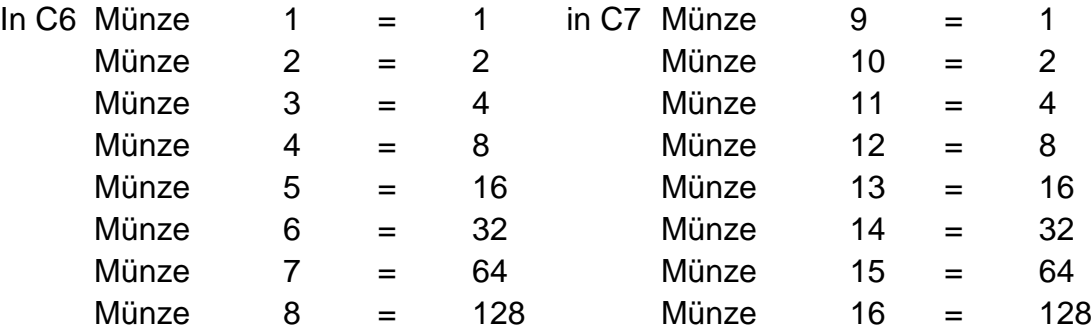

**BEISPIEL**: Zur Annahme der Münzen 1 – 2 – 3 – 4 –13 – 15 müssen die binären Werte addiert und die Summe eingegeben werden.

$$
C6 = 1 + 2 + 4 + 8 = 15
$$
  

$$
C7 = 16 + 64 = 80
$$

#### <span id="page-23-2"></span>**5.5.7 C8 & C9 Münzannahme bei Wechselgeldmangel (nur MDB )**

In dieser Einstellung können bis zu 16 Münzen(je nach Münzprüfer) zur Annahme bei Anzeige "Kein Wechselgeld" freigegeben werden.

Münze 1 ist die wertkleinste , Münze 16 die werthöchste Münze

 $C8 =$  Münze 1 bis 8

 $C9 =$ Münze 9 bis 16

Jede Münze hat einen binären Einstellwert:

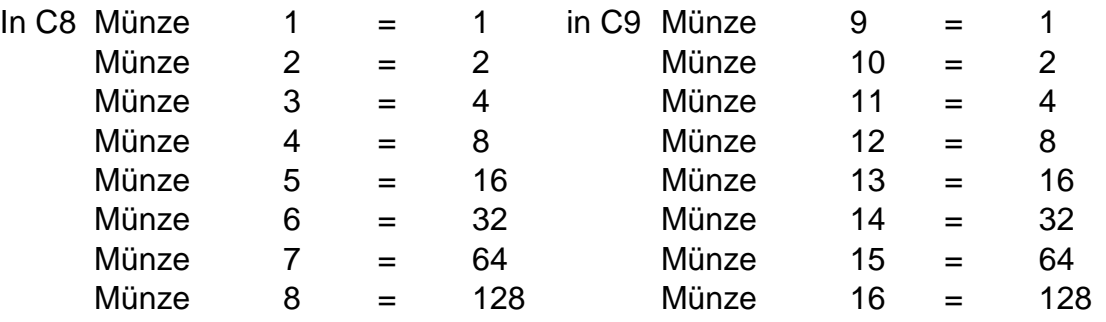

**BEISPIEL**: Zur Annahme der Münzen 1 – 2 – 3 – 4 –13 – 15 müssen die binären Werte addiert und die Summe eingegeben werden.

$$
C6 = 1 + 2 + 4 + 8 = 15
$$
  

$$
C7 = 16 + 64 = 80
$$

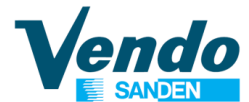

#### <span id="page-24-0"></span>**5.5.8 C10 Zurücksetzen in die Fabrikeinstellung**

**In diesem Programmpunkt werden alle Einstellungen auf die Standardwerte zurückgesetzt und alle Zähler (auch die Gesamtzähler gelöscht.**

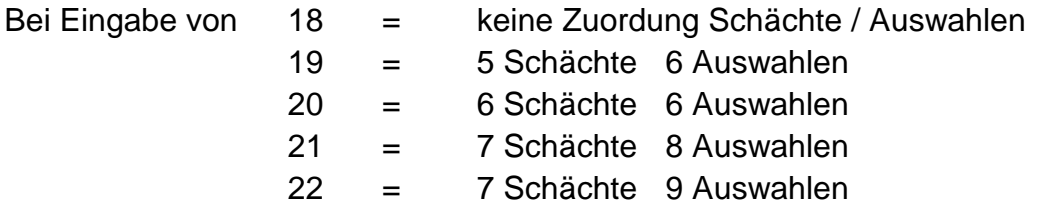

Zur Fabrikrückstellung wie folgt vorgehen:

- In C10 den Wert siehe Tabelle einstellen, mit Taste 4 bestätigen und Programm verlassen.

- Automat mit Hauptschalter ausschalten
- Programmtaste auf der Steuerplatine drücken und halten
- Automat einschalten (Displayanzeige "START").
- Programmtaste gedrückt halten, bis auf dem Display "Eror" angezeigt wird.

Alle Zähler sind jetzt gelöscht und alle Parameter müssen neu eingestellt werden.

#### <span id="page-24-1"></span>**5.5.9 C11 Banknotenannahme**

#### **(ab Software Version BBM 2.23)**

In dieser Einstellung können bis zu 8 Banknoten (je nach Banknoten-Leser Programmierung) zur Annahme freigegeben werden.

Schein 1 ist der wertkleinste, Schein 8 der werthöchste Schein.

Jeder Schein hat einen binären Einstellwert:

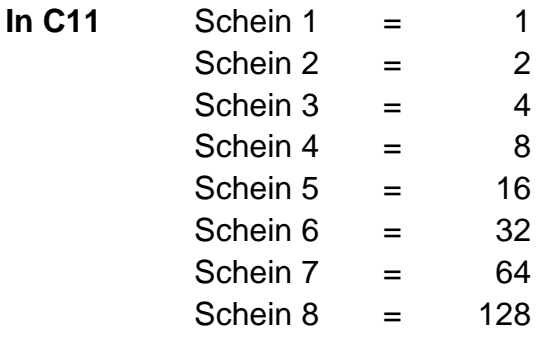

**BEISPIEL**: Zur Annahme der Scheine 1 – 2 – 3 – 4 müssen die binären Werte addiert und die Summe eingegeben werden.

$$
C11 = 1 + 2 + 4 + 8 = 15
$$

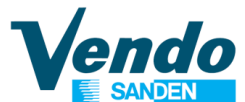

#### <span id="page-25-0"></span>**5.5.10 C12 Banknotenannahme bei Wechselgeldmangel (ab Software Version BBM 2.23)**

In dieser Einstellung werden die, bei der Anzeige "Kein Wechselgeld" zu akzeptierenden Banknoten eingestellt. Es können bis zu 8 Banknoten (je nach Banknotenleser Programmierung) zur Annahme freigegeben werden.

Schein 1 ist der wertkleinste, Schein 8 der werthöchste Schein.

Jeder Schein hat einen binären Einstellwert.:

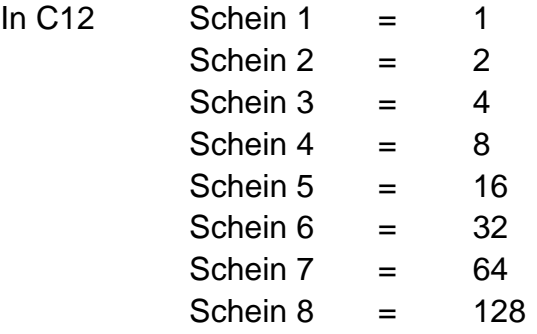

**BEISPIEL**: Zur Annahme der Scheine 1 + 2 müssen die binären Werte addiert und die Summe eingegeben werden.

$$
C12 = 1 + 2 = 3
$$

#### <span id="page-25-1"></span>**5.6 Zusätzlicher Programmpunkt "Money" (falls vorhanden)**

Nach Eingabe des Passwortes wird auf dem Display "MONEY" angezeigt. Taste 4 drücken. Auf dem Display wird "**G bo**" / "**-XXXX**" / "**XXXX-**" Geld zur Kasse angezeigt. Durch Drücken derTaste 2 kann der nächste Zähler angezeigt werden.

"**G BO**" / "**-XXXX**" / "**XXXX-**" Geld zur Kasse

"**G TUB**" / "**-XXXX**" / "**XXXX-**" Geld zu den Rückzahlröhren

"**G RET**" / "**-XXXX**" / "**XXXX-**" Ausgezahltes Wechselgeld.

"**G NAN**" / "**-XXXX**" / "**XXXX-**" Manuell ausgezahltes Wechselgeld.

"**G CAR**" / "**-XXXX**" / "**XXXX-**" Eingezahltes Geld zur Aufwertung.

"**G BIL**" / "**-XXXX**" / "**XXXX-**" Angenommene Banknoten

Der erste Viererblock **"XXXX"** zeigt die hohen Stellen, der zweite Block **"XXXX"**die niedrigen Stellen (Einer, Zehner, Hunderter und Tausender).

#### <span id="page-25-2"></span>**5.7 Konfiguration "SET"**

Nach Eingabe des Passwortes wird auf dem Display "**SET**" angezeigt. Taste 4 drücken um den ersten Programmpunkt **"ST 1"** anzuzeigen. Mit den Tasten 2 oder 3 den Programmpunkt auswählen, Taste 4 drücken um den aktuellen Wert anzuzeigen. Neuen Wert durch Drücken der Taste 4 speichern.

Durch Drücken der Taste 1 wird wieder der Hauptprogrammpunkt "**SET**" angezeigt. Nochmaliges Drücken der Taste 1 ZURÜCK beendet das Serviceprogramm.

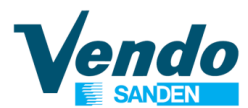

#### <span id="page-26-0"></span>**5.7.1 ST1 Automaten ID Nummer**

ST1 = Automaten Nummer eingeben

#### <span id="page-26-1"></span>**5.7.2 ST2 Aufstellplatz Nummer**

ST2 = Aufstellplatz Nummer eingeben (für Audit)

#### <span id="page-26-2"></span>**5.7.3 ST3 Display Nachrichten**

- ST3 = 0 Keine Kundennachricht, im Normalbetrieb blinkt 0 im Display
- $ST3 = 1$  Nachricht 1
- $ST3 = 2$  Nachricht 2

#### <span id="page-26-3"></span>**5.7.4 ST4 Zählerrückstellung**

- ST4 = 0 Keine Zähler löschen.
- $ST4 = 1$  "GELD"- Geldzähler löschen.
- ST4 = 2 "PROD"- Verkaufszähler löschen.
- ST4 = 3 "GELD und PROD" Geld- und Verkaufszähler löschen.

Nach Einstellen und Bestätigen der Eingabe Zähler wie folgt löschen:

Automat mit Hauptschalter ausschalten, dann Programmtaste auf der Steuerung drücken und halten. Automat einschalten (Displayanzeige "START"). Programmtastetaste gedrückt halten, bis auf dem Display "**EROR**" erscheint. Die ausgewählten Zähler sind gelöscht.

#### **Die Gesamtzähler werden in Set 4 nicht zurückgesetzt**

#### <span id="page-26-4"></span>**5.7.5 ST5 Auswahl der Sprache**

#### **Für 5 Digit 7-Segment LED display (BBMDEX)**

- $ST5 = 0$  England
- $ST5 = 1$  Italien
- ST5 = 2 Deutschland
- ST5 = 3 Frankreich
- ST5 = 4 Spanien
- $ST5 = 5$  Holland

#### **Für zweizeiliges Fluorescent Display (BBFDEX)**

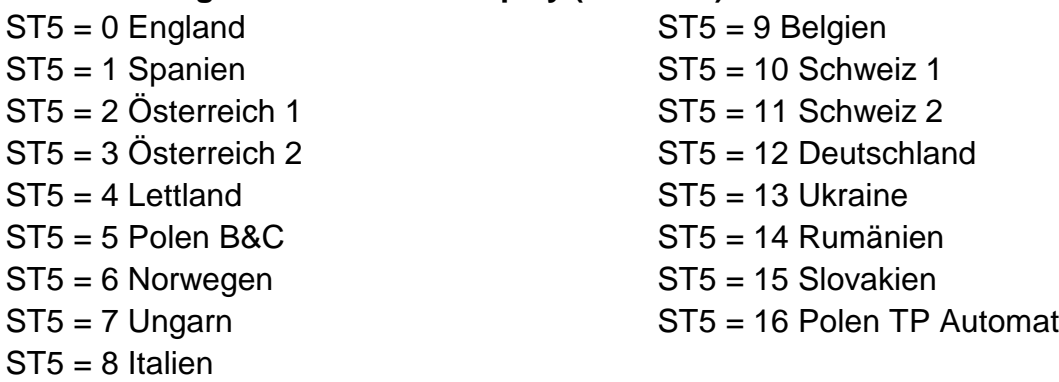

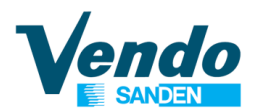

#### <span id="page-27-0"></span>**5.7.6 ST6 Motorrückstellung nach Schliessen der Tür**

ST6 = 0 Keine Rückstellung

ST6 = 1 Rückstellung Motore werden nach Schliessen der Tür in Endstellung gefahren.

#### <span id="page-27-1"></span>**5.7.7 ST7 Auszahlung über das Geldwechsler-Keyboard**

- ST7 = 0 Geldwechsler-Keyboard deaktiviert
- ST7 = 1 Geldwechsler-Keyboard aktiviert

#### <span id="page-27-2"></span>**5.7.8 ST8 Automatentyp Flaschen/Dosen/Kartons**

- ST8 = 0 Flaschen / Dosen Automat 1 bis 9 Schächte
- ST8 = 1 Kartonverpackungen (10 Motore / 9 Auswahltasten.
	- Letzte Auswahltaste steuert abwechselnd Motor 9 und 10 an.

#### <span id="page-27-3"></span>**5.7.9 ST9 Zähler löschen nach DEX Auslesung**

- ST9 = 0 Rückstellbare Zähler nach DEX Auslesung NICHT zurückstellen
- ST9 = 1 Rückstellbare Zähler nach DEX Auslesung zurückstellen

#### <span id="page-27-4"></span>**5.7.10 ST10 Code für Aufstellplatz (Programmierung nur mit WinDEX Programm)**

#### <span id="page-27-5"></span>**5.7.11 ST11 Aufwertung von bargeldlosen Zahlungssystemen**

ST11 = 0 Aufwerten von bargeldlosen Zahlungssystemen aktiviert ST11 = 1 Aufwerten von bargeldlosen Zahlungssystemen deaktiviert

#### <span id="page-27-6"></span>**5.7.12 ST12 Aufwerten von Banknoten**

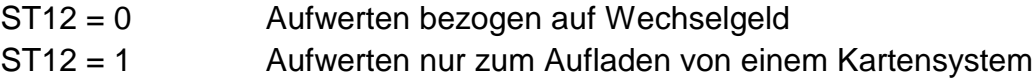

#### <span id="page-27-7"></span>**5.8 Münzprüfer Einstellungen**

#### **(nur mit Executive Eprom)**

Nach Eingabe des Passwortes wird auf dem Display "**ACCP**" angezeigt. Taste 4 drücken um den ersten Programmpunkt **"P0 1"** - Wert der ersten Münze - anzuzeigen. Mit den Tasten 2 oder 3 den Programmpunkt auswählen, Taste 4 drücken um den aktuellen Wert anzuzeigen. Neuen Wert eingeben und mit Taste 4 bestätigen.

"**P01**" bis "**P06**" Werte der Münzen 1 bis 6 die angenommen werden.

"**PB**" Basiswert = Wert der niedrigsten Münze. Preise können nur in Schritten gleich dem kleinsten Münzwert eingestellt werden.

"**DP**" Dezimalpunkt Position

Durch Drücken der Taste 1 wird wieder der Hauptprogrammpunkt "**ACCP**" angezeigt. Nochmaliges Drücken der Taste 1 ZURÜCK beendet das Serviceprogramm.

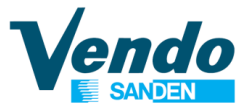

#### <span id="page-28-0"></span>**5.9 Zurück zum Normalbetrieb**

Wird auf dem Display "RTN" angezeigt Taste 4 EINGABE drücken. Die VMC wechselt wieder in den Normalbetrieb.

#### <span id="page-28-1"></span>**6 Zusatzinformationen**

#### <span id="page-28-2"></span>**6.1 Leerlampen leuchten bei gefülltem Schacht**

Wenn nach der richtigen Programmierung der Schachtzuordnung die Leerlampen leuchten, müssen alle im "ERROR" Menü angezeigten Fehler wie folgt gelöscht werden:

- 1. Tür öffnen
- 2. Modustaste auf der Hauptplatine drücken bis auf
- 3. dem Display "EROR"erscheint.
- 4. Auswahltaste 4 drücken,der aktuelle Fehler wird angezeigt
- 5. Zum Löschen, Auswahltaste 4 drücken bis "Clear" im Display erscheint.
- 6. Jetzt Taste 4 solange gedrückt halten bis "Clear" nicht mehr blinkt.
- 7. Wurde ein weiterer Fehler gespeichert wird jetzt der
- 8. nachfolgende Fehler angezeigt.
- 9. Den Löschvorgang wiederholen bis "None" auf dem Display erscheint, jetzt sind alle Fehler gelöscht.

#### <span id="page-28-3"></span>**6.2 Motoren in Endstellung bringen**

- 1. Tür öffnen
- 2. Türkontaktschalterschlüssel einsetzen und Modustaste drücken und gedrückt halten bis auf dem Display ----- angezeigt wird.
- 3. Wenn keine weiteren Fehler vorliegen, werden jetzt alle Motoren in Endstellung gefahren und alle Fehler im "EROR" Menü gelöscht.

DXS\*ASC0010001\*VA\*V1/1\*1\*PV4/0/4 ST\*001\*0001\*052599084406 ID1\*\*BB01\*5.00\*\*\*266 ID4\*0039\*10\* VA1\*300\*3\*300\*3\* CA1\*FAG12345678901200000CG4400S \* BA1\*CBV000000000000125\*EGYPT\*\*\*\* DA1\*\* CA3\*30\*0\*0\*30\*30\*0\*0\*30 CA4\*0\*0\*0\*0 CA8\*0\*0 CA10\*0\*0 DA2\*0\*0\*0\*0 TA1\*0\*0\*0\*0\* DA4\*0\*0 EA3\*0 EA7\*1\*1 LS\*0001 PA1\*1\*100\* PA2\*0\*0\*0\*0\* PA5\*\*\*0\* PA1\*2\*100\* PA2\*0\*0\*0\*0\* PA5\*\*\*0\* PA1\*3\*100\* PA2\*0\*0\*0\*0\* PA5\*\*\*0\* PA1\*4\*100\* PA2\*2\*200\*2\*200\* PA5\*\*\*0\* PA1\*5\*100\* PA2\*1\*100\*1\*100\* PA5\*\*\*0\* PA1\*6\*100\* PA2\*0\*0\*0\*0\* PA5\*\*\*0\* PA1\*7\*100\* PA2\*0\*0\*0\*0\* PA5\*\*\*0\* PA1\*8\*100\*

PA2\*0\*0\*0\*0\* PA5\*\*\*0\* PA1\*9\*100\* PA2\*0\*0\*0\*0\* PA5\*\*\*0\* PA1\*0\*100\* PA2\*0\*0\*0\*0\* PA5\*\*\*0\* LE\*0001 EA2\*DO\*1\* EA2\*CR\*0\* MA5\*ERROR\* MA5\*BAUD\*9600 MA5\*TUBE1\*\*0\*0\*1\*0\*4\*0\*0\*0\* MA5\*TUBE2\*\*0\*0\*0\*0\*0\*0\*0\*0\* SD1\*000000 G85\*9990 SE\*57\*0001 DXE\*1\*1

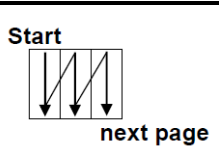

endo

### Handbuch Programmierung BB01 Steuerung

<span id="page-29-0"></span>**7 VIDTS DEX DATEN**

052

F20036000005201999130720525990856

Handbuch Programmierung BB01 Steuerung

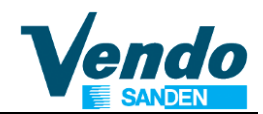

## <span id="page-30-0"></span>**8 MENÜ ÜBERSICHT**

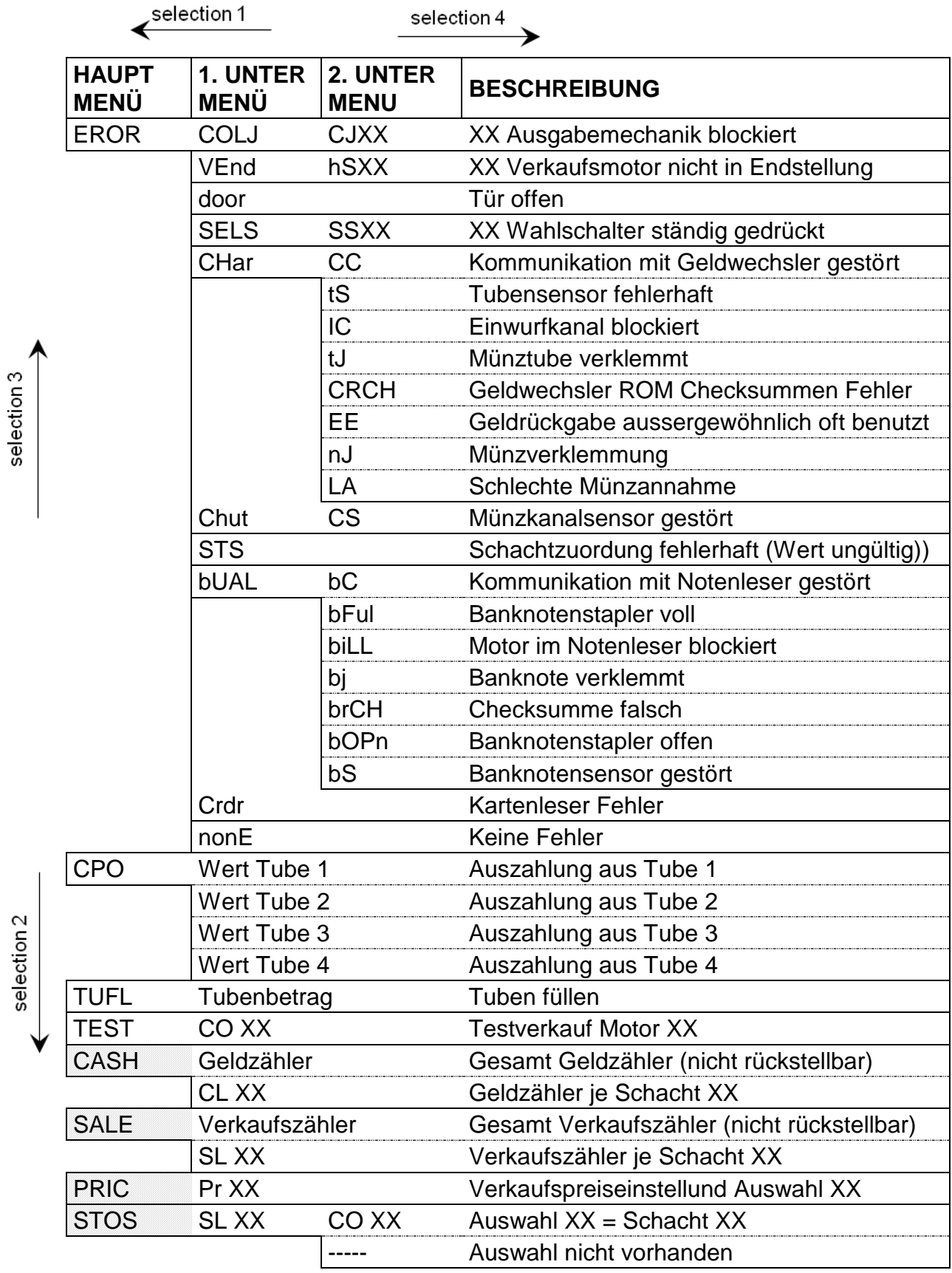

# Handbuch Programmierung

BB01 Steuerung

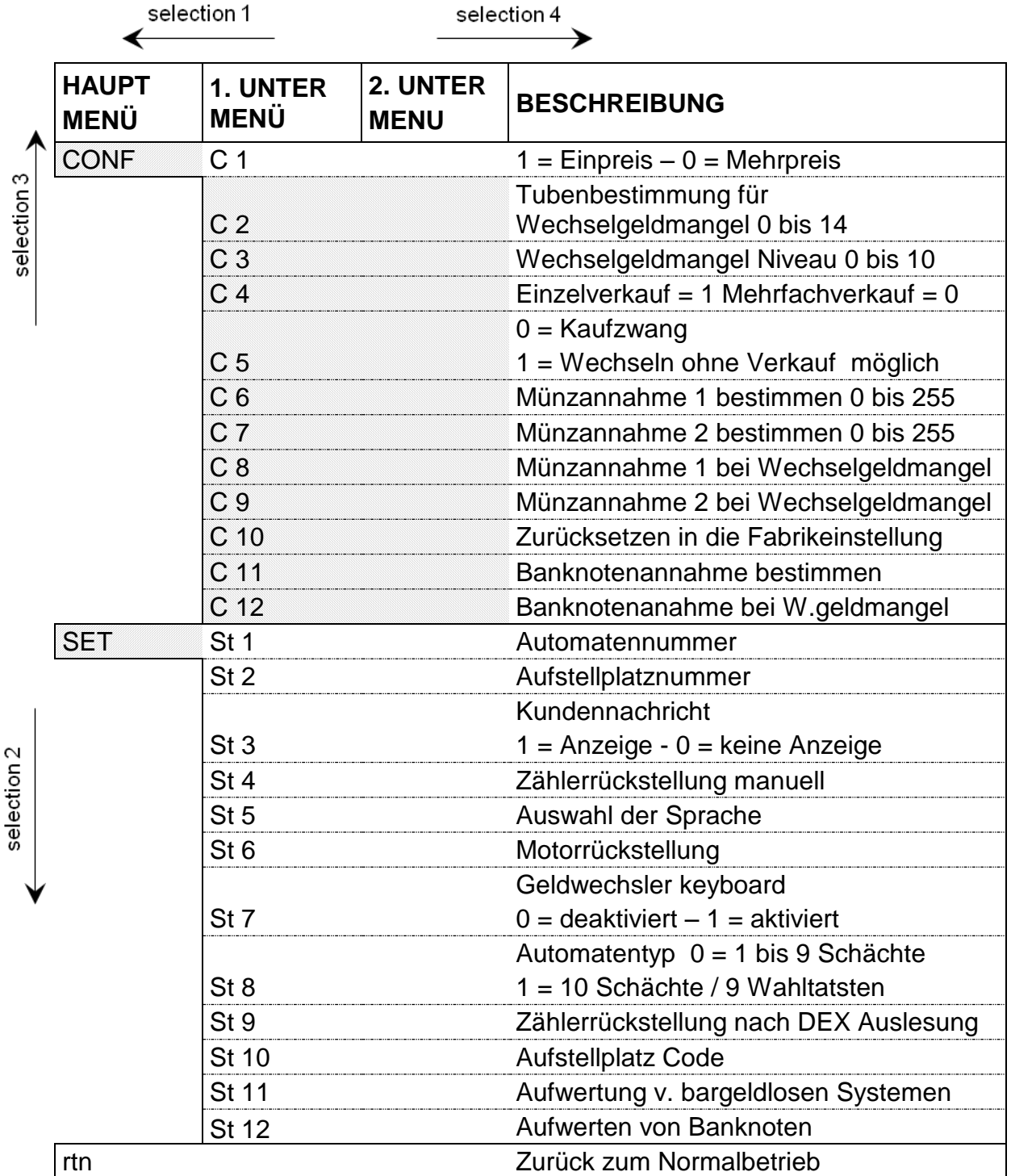

Menüs durch Passwort 4 – 2 – 3 – 1 geschützt

Beschreibung für MDB Protkoll, Executive nach Anleitung einstellen

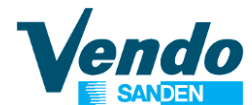

#### <span id="page-32-0"></span>**9 ANHANG SOFTWARE VERSIONEN BB01**

**BBM DEX 5.25 ST** Standard Nachricht **BBM DEX 5.25 CC** Neuer Programpunkt Aufwerten von Banknoten **BBM DEX 5.24 to 5.19** Test Version Umkehrung der Felder CA101 & CA102 Geldzähler Überprüfung Umkehrung der FelderCA801 & CA802 **BBM DEX 5.18** Preis Linie 3 & 4 entfernt

#### **BBM DEX 5.17 oder höher**

MDB, Für 5-Digit LED Display, Für bargeldlose Zahlungssysteme und DEX Datenerfassung Münzen- und Banknotenannahme wird automatisch von der VMC verwaltet **Banknoten werden abhängig von den Tubenständen angenommen oder abgewiesen**

#### **BBF DEX 4.45 ST oder BBF DEX 4.45 CC oder höher**

MDB, Für 2 zeiliges Fluorescent Display, Für bargeldlose Zahlungssysteme und DEX Datenerfassung Münzannahme wird im Menü CONF / C6-C7-C8-C9 eingestellt

#### **Banknoten werden abhängig vom "Abgezähltes Geld LED" Status angenommen oder abgewiesen**

**BBFDEX 5.12 (**Version für CC Wien & CC Ungarn) MDB, Für 2 zeiliges Fluorescent Display, Für bargeldlose Zahlungssysteme und DEX **Datenerfassung** Münzannahme wird im Menü CONF / C6-C7-C8-C9 eingestellt **Banknoten werden immer angenommen. Ausnahme: Alle Auswahlen sind leer**

#### **BBM 2.23 oder höher**

MDB, Für 5-Digit LED Display, Nicht für bargeldlose Zahlungssysteme geeignet, keine DEX Datenerfassung

Münzannahme wird im Menü CONF / C6-C7-C8-C9 eingestellt Banknotenannahme wird im Menü CONF / C11 & C12 eingestellt

#### Banknoten werden abhängig von C11 bei "Abgezähltes Geld LED"AUS angenommen **Banknoten werden abhängig von C12 bei "Abgezähltes Geld LED"AN angenommen**

#### **BB EXE Version 3.14 oder höher**

EXECUTIVE, Für 5-Digit LED Display, Keine DEX Datenerfassung

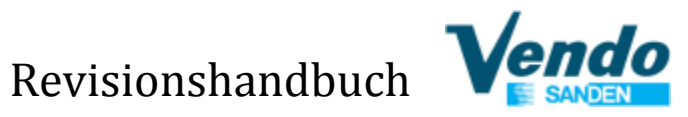

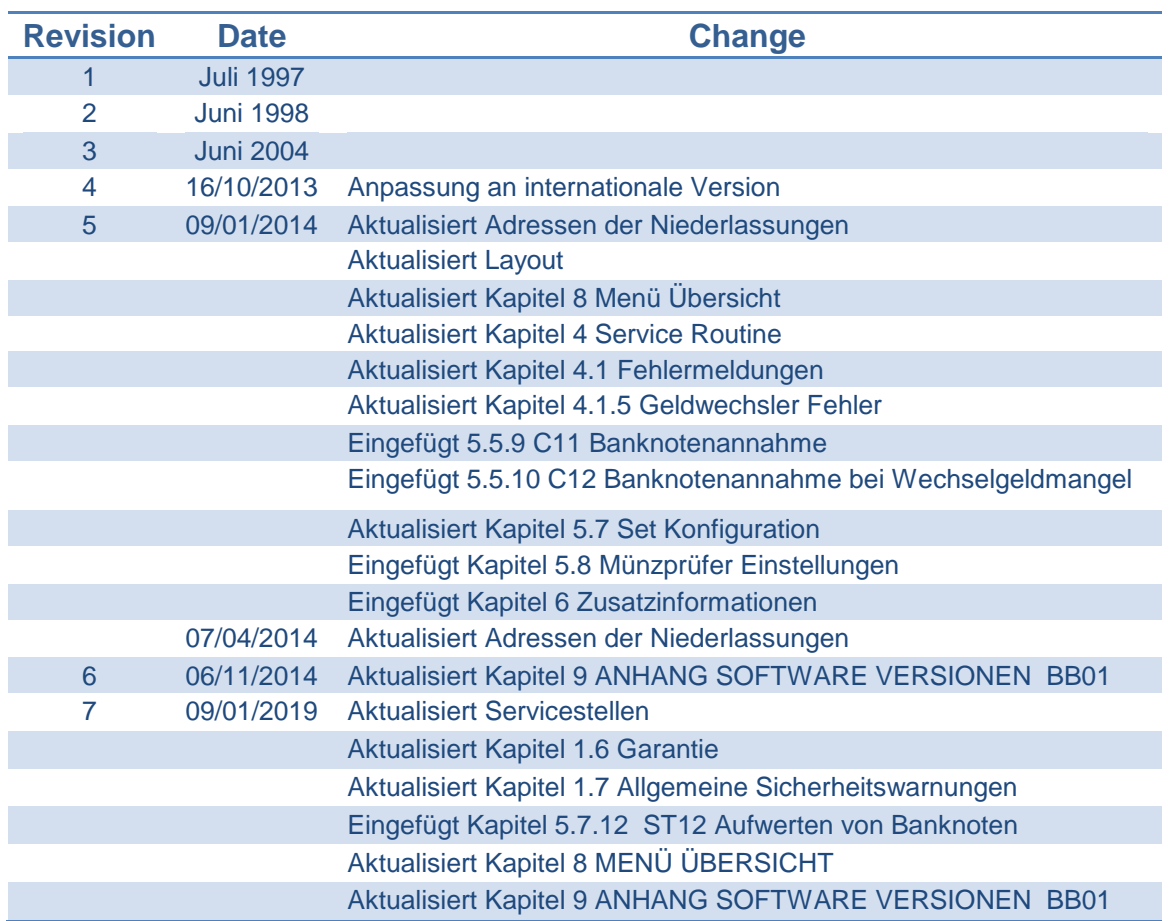